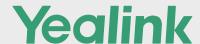

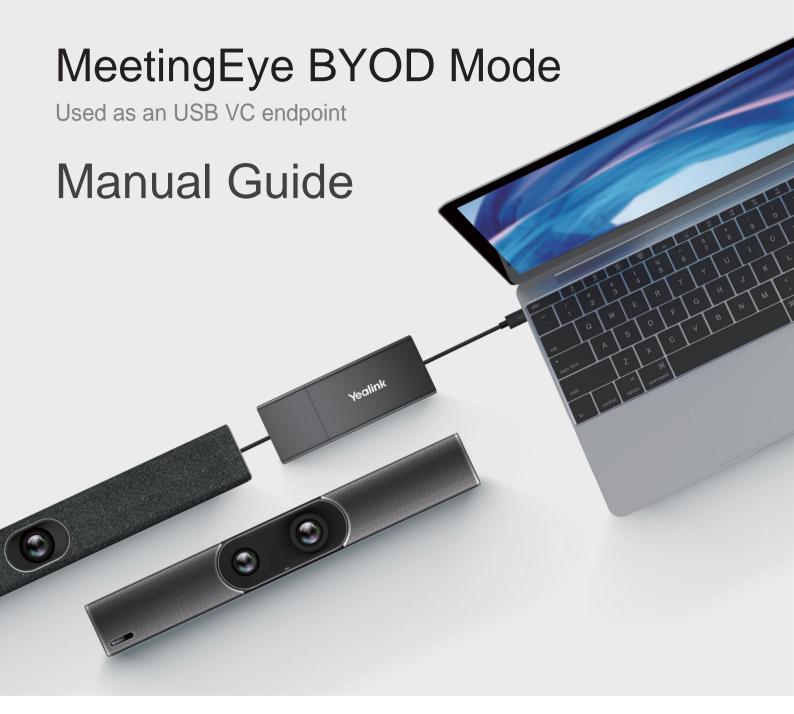

Together with VCH51, Yealink MeetingEye Easy Mode is a BYOD mode allowing MeetingEye 400/600 to be used as a USB VC endpoint. Connecting any platform or meeting just by one cable to the computer, MeetingEye Easy Mode delivers a native, smooth and premium video experience anytime and anywhere.

## Part1. Upgrade M400/600 to BYOD/USB mode

Step1: Log in to the web admin page of MeetingEye 400

Check the firmware version and make sure it is the lasted version. If not, click and download firmware:

### Download Latest Firmware - 03-03-2021

Standard Version: https://drive.yealink.com:4443/link/38DD9F0E0E56E45893A4E3D7CC2AE1F1

Passcode: manu

Cloud Version: https://drive.yealink.com:4443/link/654F85D7DDC1E222095A0D4162853DB2

Passcode: WpLZ

#### How to Select firmware?

| Features                      | Standard Version            | Cloud Version   |
|-------------------------------|-----------------------------|-----------------|
|                               | YMS Server                  | YealinkMeeting  |
| Platform                      | H.323 account/ H323 IP call | • H.323 IP call |
|                               | SIP account/ SIP call       | SIP call        |
| svc                           | X                           | ٧               |
| Contact-LDAP                  | ٧                           | X               |
| Local Recording;<br>Snapshot; | V                           | Х               |
| Auto Update                   | x                           | ٧               |

Upgrade Path: M400/M600 webpage -> Setting -> Upgrade

- Select Correct firmware and Click "Upgrade All",
- Select "Cross-system Upgrade"

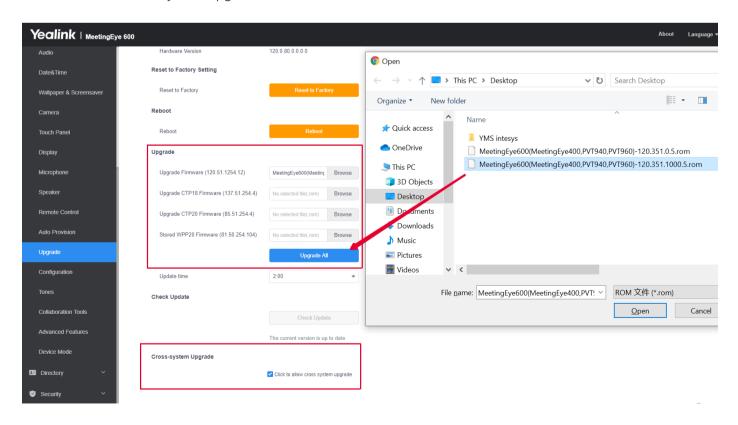

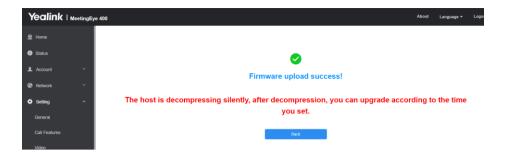

# Part2 Easier deployment

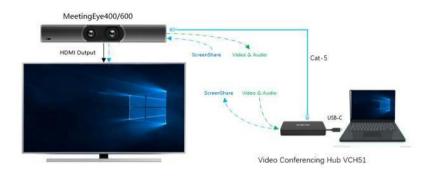

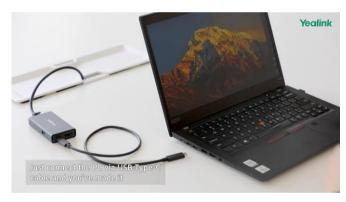

Step1 : Plug in VCH51 (Video conference Hub) on M400/M600 through Ethernet Cable Enter BYOD mode on GUI

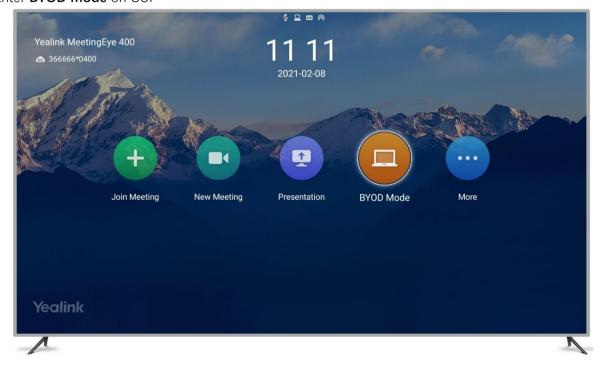

Step 2: Connect your laptop via the USB-C cable. Then enter USB mode.

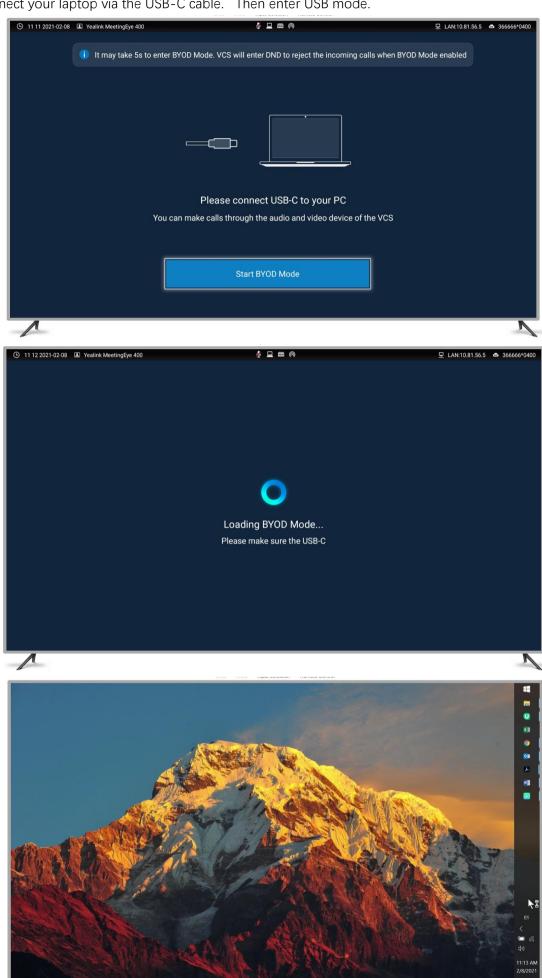

# Part3 You can use M400's AI feature: Tracking mode

In USB mode, MeetingEye400 still support Auto Framing and Speaker Tracking.

**Step1**: Press "OK" button on remote control

Step2: Click "Tracking mode".

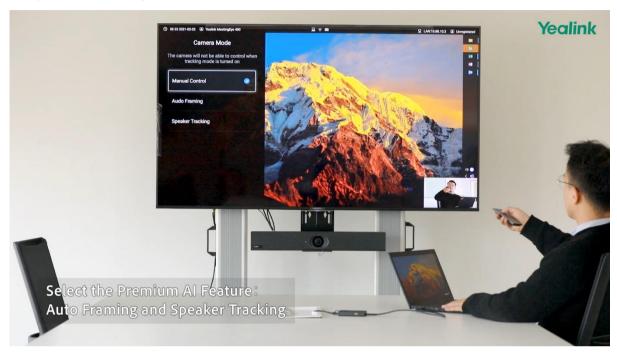

# Part 4 BYOD mode for Cloud Platform: Zoom/Teams/Yealink Meeting etc.

1. Zoom

You can select Yealink Room Camera and Speakerphone directly.

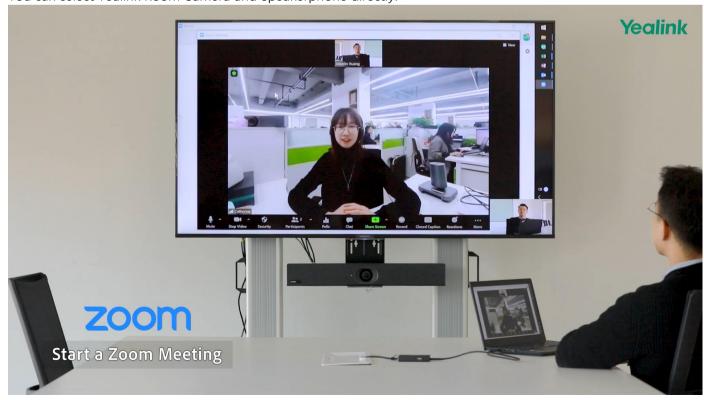

### 2. Teams

Select Yealink Room Camera and Speakerphone.

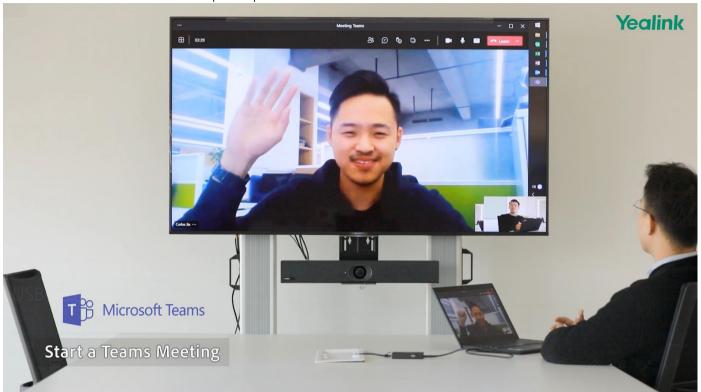

## 3. Yealink Meeting

Select Yealink Room Camera and Sp

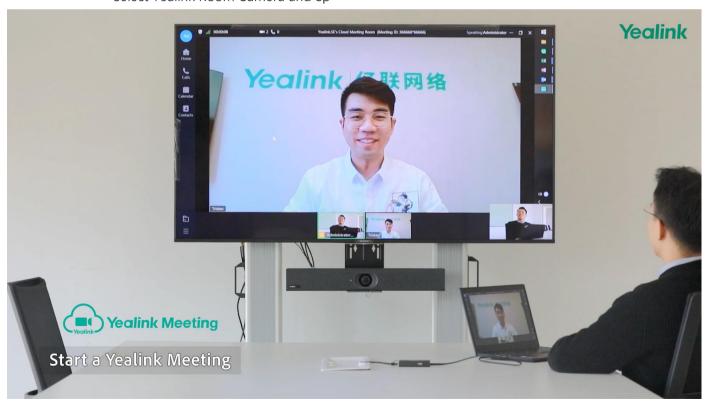